# Oracle® Banking APIs Host Integration Guide

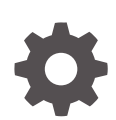

Patchset Release 22.2.4.0.0 F99654-01 June 2024

**ORACLE** 

Oracle Banking APIs Host Integration Guide, Patchset Release 22.2.4.0.0

F99654-01

Copyright © 2006, 2024, Oracle and/or its affiliates.

This software and related documentation are provided under a license agreement containing restrictions on use and disclosure and are protected by intellectual property laws. Except as expressly permitted in your license agreement or allowed by law, you may not use, copy, reproduce, translate, broadcast, modify, license, transmit, distribute, exhibit, perform, publish, or display any part, in any form, or by any means. Reverse engineering, disassembly, or decompilation of this software, unless required by law for interoperability, is prohibited.

The information contained herein is subject to change without notice and is not warranted to be error-free. If you find any errors, please report them to us in writing.

If this is software, software documentation, data (as defined in the Federal Acquisition Regulation), or related documentation that is delivered to the U.S. Government or anyone licensing it on behalf of the U.S. Government, then the following notice is applicable:

U.S. GOVERNMENT END USERS: Oracle programs (including any operating system, integrated software, any programs embedded, installed, or activated on delivered hardware, and modifications of such programs) and Oracle computer documentation or other Oracle data delivered to or accessed by U.S. Government end users are "commercial computer software," "commercial computer software documentation," or "limited rights data" pursuant to the applicable Federal Acquisition Regulation and agency-specific supplemental regulations. As such, the use, reproduction, duplication, release, display, disclosure, modification, preparation of derivative works, and/or adaptation of i) Oracle programs (including any operating system, integrated software, any programs embedded, installed, or activated on delivered hardware, and modifications of such programs), ii) Oracle computer documentation and/or iii) other Oracle data, is subject to the rights and limitations specified in the license contained in the applicable contract. The terms governing the U.S. Government's use of Oracle cloud services are defined by the applicable contract for such services. No other rights are granted to the U.S. Government.

This software or hardware is developed for general use in a variety of information management applications. It is not developed or intended for use in any inherently dangerous applications, including applications that may create a risk of personal injury. If you use this software or hardware in dangerous applications, then you shall be responsible to take all appropriate fail-safe, backup, redundancy, and other measures to ensure its safe use. Oracle Corporation and its affiliates disclaim any liability for any damages caused by use of this software or hardware in dangerous applications.

Oracle®, Java, MySQL, and NetSuite are registered trademarks of Oracle and/or its affiliates. Other names may be trademarks of their respective owners.

Intel and Intel Inside are trademarks or registered trademarks of Intel Corporation. All SPARC trademarks are used under license and are trademarks or registered trademarks of SPARC International, Inc. AMD, Epyc, and the AMD logo are trademarks or registered trademarks of Advanced Micro Devices. UNIX is a registered trademark of The Open Group.

This software or hardware and documentation may provide access to or information about content, products, and services from third parties. Oracle Corporation and its affiliates are not responsible for and expressly disclaim all warranties of any kind with respect to third-party content, products, and services unless otherwise set forth in an applicable agreement between you and Oracle. Oracle Corporation and its affiliates will not be responsible for any loss, costs, or damages incurred due to your access to or use of third-party content, products, or services, except as set forth in an applicable agreement between you and Oracle.

## **Contents**

#### [Preface](#page-4-0)

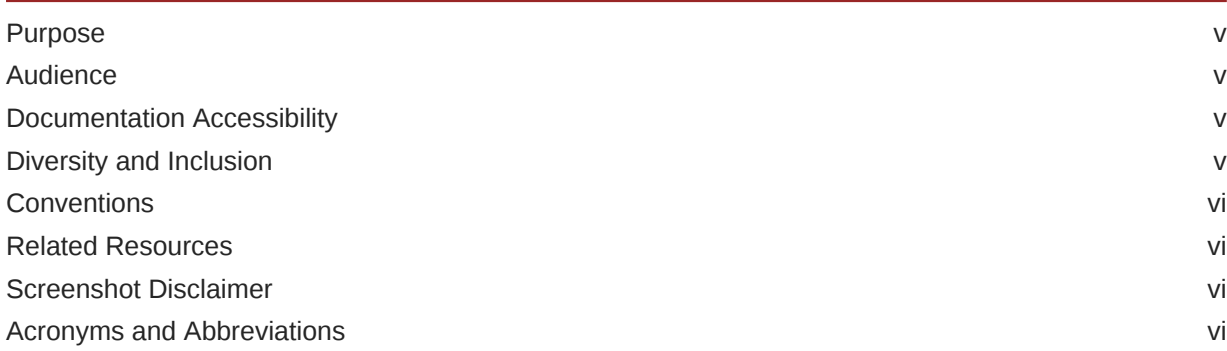

#### 1 [Introduction](#page-6-0)

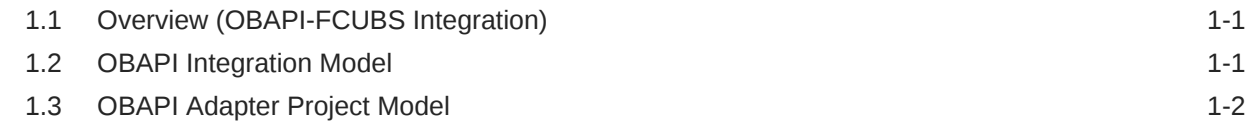

### 2 [FCUBS Adapter Implementation](#page-9-0)

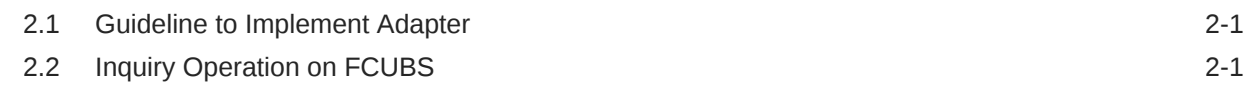

#### 3 [OBAPI-FCUBS Configuration/ Installation](#page-12-0)

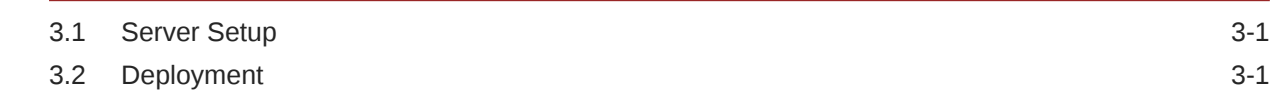

- 4 [Configuration for Integration of FCUBS Interaction with OBAPI Mailbox](#page-13-0)
- 5 [Configuration for Attachments in OBAPI Mailbox or Interaction Module](#page-14-0)

# 6 [Configurations for OBRH Integration](#page-15-0) 6.1 [FCUBS OBRH Configuration 6-2](#page-16-0) 7 [List of Topics](#page-18-0)

### [Index](#page-19-0)

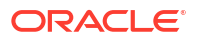

## <span id="page-4-0"></span>Preface

- **Purpose**
- **Audience**
- Documentation Accessibility
- Diversity and Inclusion
- **[Conventions](#page-5-0)**
- [Related Resources](#page-5-0)
- [Screenshot Disclaimer](#page-5-0)
- [Acronyms and Abbreviations](#page-5-0)

### Purpose

This guide is designed to help acquaint you with the Oracle Banking APIs application. This guide provides answers to specific features and procedures that the user need to be aware of the module to function successfully.

### Audience

This document is intended for the following audience:

- **Customers**
- **Partners**

### Documentation Accessibility

For information about Oracle's commitment to accessibility, visit the Oracle Accessibility Program website at [http://www.oracle.com/pls/topic/lookup?ctx=acc&id=docacc.](http://www.oracle.com/pls/topic/lookup?ctx=acc&id=docacc)

#### **Access to Oracle Support**

Oracle customer access to and use of Oracle support services will be pursuant to the terms and conditions specified in their Oracle order for the applicable services.

### Diversity and Inclusion

Oracle is fully committed to diversity and inclusion. Oracle respects and values having a diverse workforce that increases thought leadership and innovation. As part of our initiative to build a more inclusive culture that positively impacts our employees, customers, and partners, we are working to remove insensitive terms from our products and documentation. We are also mindful of the necessity to maintain compatibility with our customers' existing technologies and

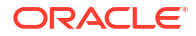

the need to ensure continuity of service as Oracle's offerings and industry standards evolve. Because of these technical constraints, our effort to remove insensitive terms is ongoing and will take time and external cooperation.

### <span id="page-5-0"></span>**Conventions**

The following text conventions are used in this document:

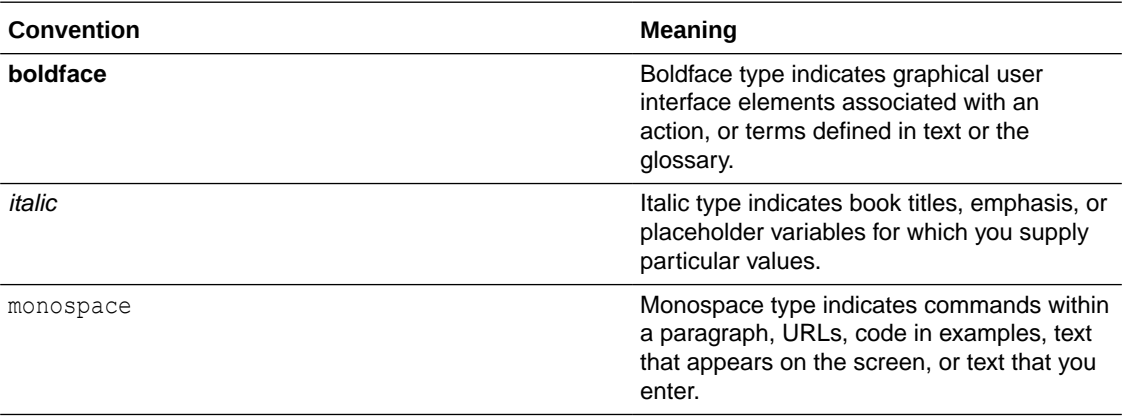

### Related Resources

For more information on any related features, refer to the following documents:

• Oracle Banking APIs Installation Manuals

### Screenshot Disclaimer

Personal information used in the interface or documents is dummy and does not exist in the real world. It is only for reference purposes.

### Acronyms and Abbreviations

The list of the acronyms and abbreviations used in this guide are as follows:

#### **Table 1 Acronyms and Abbreviations**

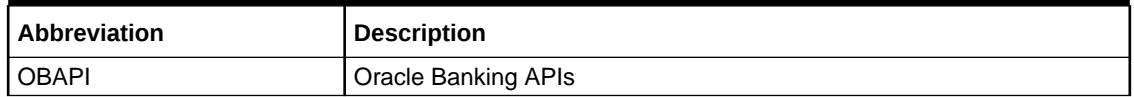

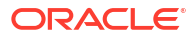

# <span id="page-6-0"></span>1 Introduction

- Overview (OBAPI-FCUBS Integration) This document is intended to outline the integration of OBAPI (Oracle Banking APIs) with FCUBS (Oracle FLEXCUBE Universal Banking).
- **OBAPI Integration Model**
- [OBAPI Adapter Project Model](#page-7-0) Above Integration model depicts the OBAPI adapter integration with core banking system, Integration can be accomplished by concrete adapter implementations.

## 1.1 Overview (OBAPI-FCUBS Integration)

This document is intended to outline the integration of OBAPI (Oracle Banking APIs) with FCUBS (Oracle FLEXCUBE Universal Banking).

OBAPI is the digital banking solution platform that enables single-view of a customer's entire banking world.

It ensures that the program is closely aligned to the business strategies identified and provides accelerated path towards realizing business value.

It provides the prerequisite operations to be performed on the customer banking world, which is exposed in the form of REST web service API's to decouple presentation and service layer. OBAPI needs to be integrated with one of core banking systems to retrieve the customer banking details and execute the set of operations on the core banking system as per the service requirement.

OBAPI has adapter layer to integrate with core banking operations. It provides a set of adapter specifications (Java Interfaces) which can be implemented for host specific service invocation. Adapter layer decouples the services from core banking operation. Any number of core banking system can be integrated with OBAPI by implementing adapter classes, Adapter layer is responsible for mapping service request /response with host specific request and response.

This document exhibits the integration between core system & OBAPI including the basic attributes involved in integration process.

## 1.2 OBAPI Integration Model

<span id="page-7-0"></span>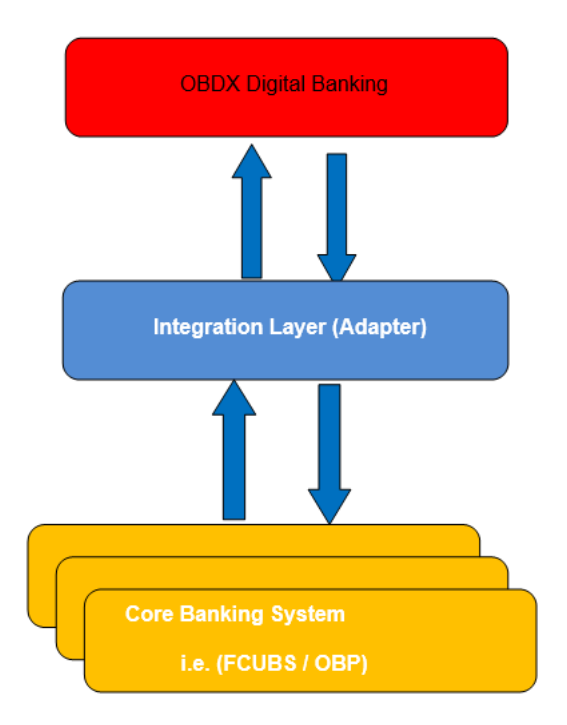

## 1.3 OBAPI Adapter Project Model

Above Integration model depicts the OBAPI adapter integration with core banking system, Integration can be accomplished by concrete adapter implementations.

Following model illustrates OBAPI adapter specifications and its concrete adapter implementation relationship project model.

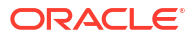

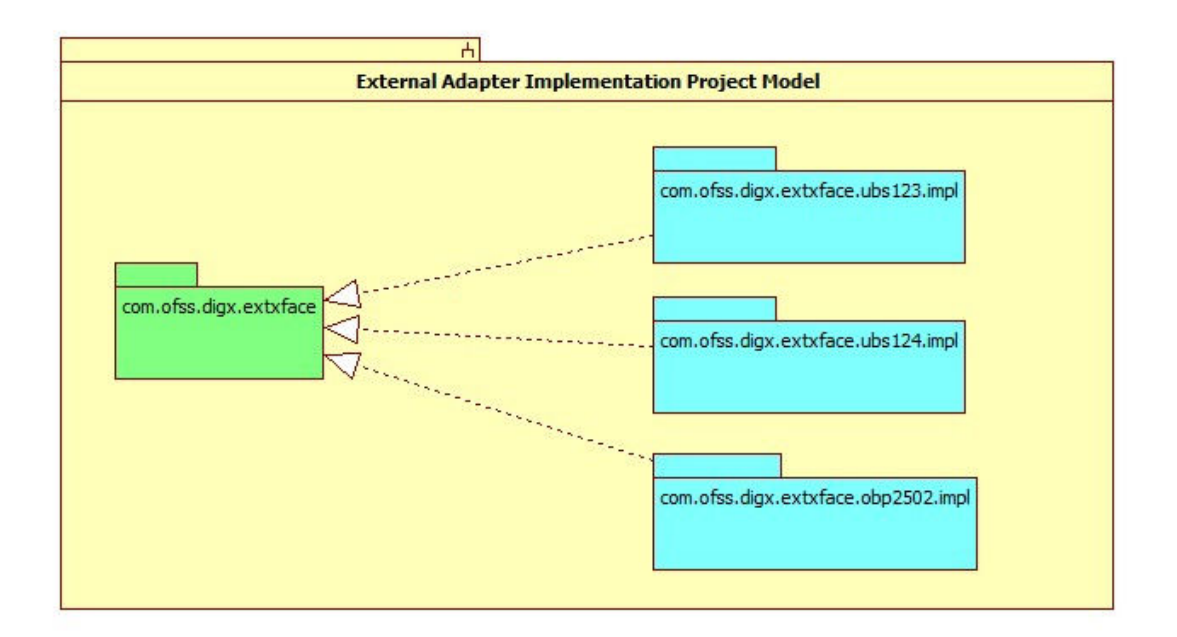

In above model, project **com.ofss.digx.extxface** contains all the adapter specifications (Java Interface) for external facing adapters. The concrete implementation classes of the adapter interfaces will reside in the host specific adapter implementation project.

Example: To integrate with FCUBS 12.4 core banking system, adapter interfaces should be implemented for host specific service invocation and concrete implementation adapter classes will reside in **com.ofss.digx.extxface.ubs124.impl** project.

# <span id="page-9-0"></span> $\overline{\phantom{a}}$ FCUBS Adapter Implementation

To process the request with FCUBS core banking system, OBAPI has set of adapter specifications which would be implemented for host specific services invocation.

Concrete implementation adapter classes need to be created by implementing respective adapters interface and interface defining methods should be implemented.

Concrete adapter defining methods may have two types of operation:

- Inquiry Operation
- Transactional Operation

Inquiry operation is process to interchange data between OBAPI and FCUBS core banking system without altering customer banking state. It queries on the host system to fetch needed information required for tracking, summarizing the details or processing the transactional operation.

Example: Fetch Customer detail, Accounts detail.

Transactional operation will request to host system for altering/creating end user banking states.

Example: Payments, Account Opening.

- Guideline to Implement Adapter
- **Inquiry Operation on FCUBS**

To inquire data on core banking system, FCUBS provides a set of database view/ synonyms object to inquire the required information.

### 2.1 Guideline to Implement Adapter

- **1.** Adapter implementation class must implement the respective interface and provide implementations for all methods defined in the interface.
- **2.** Any exception while invoking core banking services must be translated into OBAPI exception (com.ofss.digx.infra.exceptions.Exception) and host error code(s) should be mapped to an OBAPI error code.

## 2.2 Inquiry Operation on FCUBS

To inquire data on core banking system, FCUBS provides a set of database view/synonyms object to inquire the required information.

A connector schema is required which hosts the required views, synonyms, functions and procedures for querying data in FCUBS. OBAPI relies on a middleware API packaged as "com.ofss.extsystem.ubs" which provides host adapters that interact with the connector schema to fetch the required information. To invoke these host adapters, the static Java method

com.ofss.extsystem.ubs.business.extsystems.HostAdapterManager.processRequest(Host

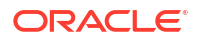

RequestDTO) needs to be invoked from within OBAPI adapter implementation. The HostRequestDTO class must be provided with the required request information.

All the FCUBS middleware adapters are configured with unique a request id in the database table MSTHOSTINTERFACE. HostAdapterManager identifies the adapter class for given request id configured in MSTHOSTINTERFACE table and invoke the processRequest () method of respective adapter class.

Following steps are required to invoke the host adapter:

- **1.** Create the Request DTO object and fill required fields.
- **2.** Build host request by calling com.ofss.extsystem.ubs.business.extsystems.HostAdapterHelper.buildHostRequest( RequestDTO) method.
- **3.** Invoke HostAdapterManager.processRequest(HostRequestDTO) with the HostRequestDTO created by invoking the method in step 2.

#### **Reference:**

```
HostRequestDTO hostRequest= null;
HostResponseDTO hostResponse = null;
AccountDetailsRequest AccountDetailsRequest = new
AccountDetailsRequest () ;
      AccountDatailsRequest.userContext = new UserContextDTQ();
      AccountDatailaRequest.userContext.idEntity = "B001";
      AccountDatailsRequest.userContext.idTxn = "PAR";
      AccountDetailsRequest.userContext.idRequest
"PARTYACCOUNTREL";
      AccountDetailsRequest.userContext.serviceVersion = 0;
      AccountDatailaRequest.userContext.refIdEntity = "B001";
      AccountDatailsRequest.userContext.userType = "EN1";
      AccountDetailsRequest.account = new AccountNoInputDTO();
      AccountDetailsRequest.account.idCustomer = partyId;
      AccountDatailsRequest.account.acctTxpe = accountTxpe
hestRequest =
HostAdapterHelper.buildHostRequest(AccountDetailsRequest);
```
try {

HostResponse = HostAdapterManager.processRequest (bostRequest);

} catch (java.lang.Exception e) {

logger.log (Level. SEVERE, formatter.format.Message ("<exception message with request parameter>"));

# <span id="page-12-0"></span>3 OBAPI-FCUBS Configuration/ Installation

To inquire the banking information, FCUBS provides a set of database views/synonyms. These are created on a connector schema which is created at the time of installation of the product.

A datasource must be created on the application server where the application has been deployed. The name of the datasource must be specified in the jdbc.poperties file for the property name FCON.A1.JNDI.NAME, FCON.AP.JNDI.NAME and FCON.B1A1.JNDI.NAME.

Below properties should be define in config/jdbc.properties file

```
FCAT.WEBSERVER.ID=ZZFCAT.APPSERVER.ID=ZZFCAT.ROUTER.DAEMON.NAME=ROUTERDISPLAY.
MESSAGE.
```

```
ID=NFCAT.LDB.DATABASE.NAME=ORACLE 
FCON.A1.LDB.DRIVER=oracle.jdbc.driver.OracleDriverFCON.A1.LDB.
URL=%%DB_CONNECT_STRING%%FCON.A1.JNDI.NAME=B1A1FNDI.A1.ABCD= 
FCON.AP.LDB.DRIVER=oracle.jdbc.
driver.OracleDriverFCON.AP.LDB.URL=%%DB_CONNECT_STRING%
%FCON.AP.JNDI.NAME=B1A1FNDI.AP.ABCD= B001.
A1=B1A1FNDI.B1A1.ABCD=FCON.B1A1.JNDI.NAME=B1A1FCON.B1A1.LDB.DRIVER=oracle.jdbc
.driver.OracleDriverFCON.
B1A1.LDB.URL=%%DB_CONNECT_STRING%%
```
- **Server Setup**
- **Deployment**

We have FCUBS deployable ear containing all the jar files required to invoke the FCUBS adapter.

## 3.1 Server Setup

## 3.2 Deployment

We have FCUBS deployable ear containing all the jar files required to invoke the FCUBS adapter.

Following deployable should be deployed on OBAPI server:

obapi.extystem.domain.ear

It contains all the related libraries required to process FCUBS system request.

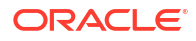

# <span id="page-13-0"></span>Configuration for Integration of FCUBS Interaction with OBAPI Mailbox

Out of the box installation OBAPI provided with the mailbox to interact within OBAPI i.e. Back Office user of the banks in the OBAPI will be able to access the mail send by the customer.

If the OBAPI Mails by the customer need to be integrated with the FCUBS Interaction module then the below steps should be taken care of.

**Assumption**: Installation of OBAPI has been completed and configuration of all the entity requires in the system has been completed.

Execute below scripts in the OBAPI Admin Schema to configure entity specific integration of mailbox with interaction module in FCUBS.

```
Insert into DIGX_FW_CONFIG_ALL_O 
(PROP_ID, PREFERENCE_NAME, PROP_VALUE, DETERMINANT_VALUE, CREATED_BY, CREATION_DATE
, LAST_UPDATED_BY, LAST_UPDATED_DATE)
values('MAILBOX_PROCESSOR','MailboxProcessor','com.ofss.digx.app.collaboration
.service.mailbox.message.mail.processor.RemoteMailboxProcessor','OBDX_BU1','su
peradmin',sysdate,'superadmin',sysdate);
```

```
Insert into DIGX_FW_CONFIG_ALL_O 
(PROP_ID, PREFERENCE_NAME, PROP_VALUE, DETERMINANT_VALUE, CREATED_BY, CREATION_DATE
,LAST_UPDATED_BY,LAST_UPDATED_DATE) 
values('MAIL_REPOSITORY_ADAPTER','RepositoryAdapterFactories','com.ofss.digx.d
omain.collaboration.entity.mailbox.message.mail.repository.adapter.RemoteMailR
epositoryAdapter,com.ofss.digx.domain.collaboration.entity.mailbox.message.mai
l.repository.adapter.LocalMailRepositoryAdapter','OBDX_BU1','superadmin',sysda
te,'superadmin',sysdate);
```
Highlighted values can be varied based on the entity configuration require to be integrated with FCUBS interaction module.

# <span id="page-14-0"></span>5

# Configuration for Attachments in OBAPI Mailbox or Interaction Module

By default the mailbox attachment will be integrated to OIPM. If the Bank wants to change this then below are the configuration steps.

**1.** If bank want to use local database to save uploaded document i.e. other than OIPM then below script need to be executed on OBAPI Admin schema. This will point content service to the local data base for mailbox attachment specifically.

```
UPDATE DIGX_FW_CONFIG_ALL_B SET 
PROP_VALUE='com.ofss.digx.domain.content.entity.repository.adapter.LocalCon
tentRepositoryAdapter'
WHEREPROP_ID = 'IM_CONTENT_REPOSITORY_ADAPTER'
```
**2.** If bank want to use OIPM server to manage uploaded document then below script need to be executed on OBAPI Admin schema. This will point content service to the OIPM server for mailbox attachment specifically.

```
UPDATE DIGX_FW_CONFIG_ALL_B SET 
PROP_VALUE='com.ofss.digx.domain.content.entity.repository.adapter.RemoteCo
ntentRepositoryAdapter'
WHEREPROP_ID = 'IM_CONTENT_REPOSITORY_ADAPTER'
```
# <span id="page-15-0"></span>6 Configurations for OBRH Integration

Use the following guidelines to integrate with OBRH from the OBAPI adapter.

#### **To call OBRH endpoint from adapter, add entry of**

OBRHEndPoint(com.ofss.digx.extxface.impl.endpoint.OBRHEndPoint) against your "interfaceId" in digx fw config all b for Category id as "ExtXfaceConfig". The "interfaceId" should be the unique service name defined in the OBRH for specific consumer.

#### **To configure which serializer and deserializer should be called for your Request,**

Add prop id entry in digx fw config all b as "com.ofss.digx.extxface.impl.endpoint. OBRHEndPoint <interfaceId>" and prop value, as which Serializer Deserializer should be used (JSON or XML)

For JSON: "com.ofss.digx.extxface.impl.endpoint.serde.JsonSerDe" (this is the default class picked if no specific entry is made)

For XML: "com.ofss.digx.extxface.impl.endpoint.serde.XmlSerDe"

Category id is "ExtXfaceConfig".

#### **The following configurations are maintained for OBRH-OBAPI integration.**

#### **1. DIGX\_FW\_CONFIG\_ALL\_B**

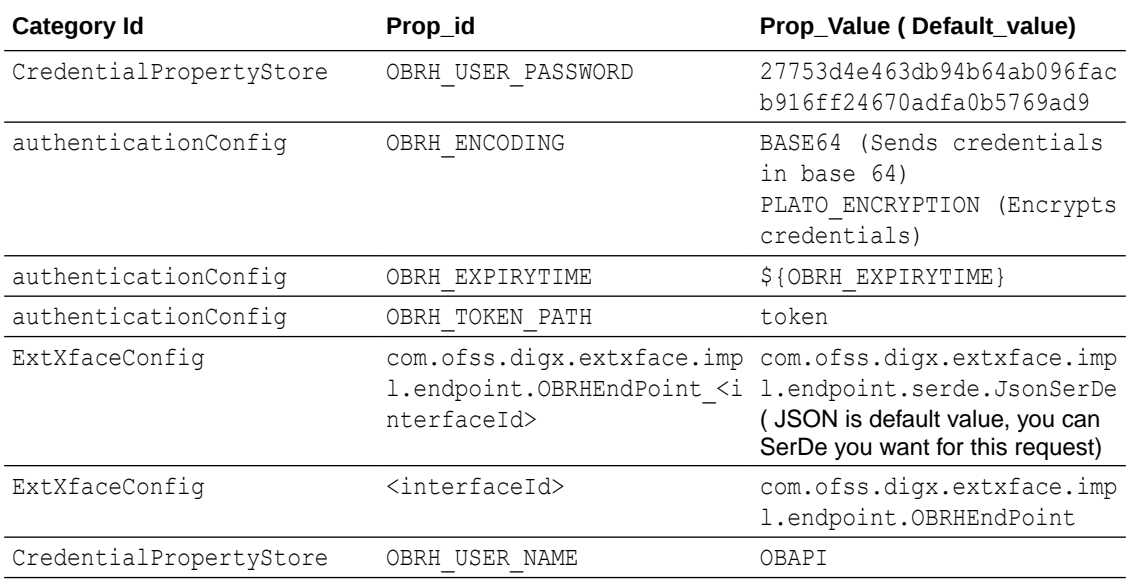

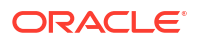

#### <span id="page-16-0"></span>**2. DIGX\_FW\_CONFIG\_VAR\_B**

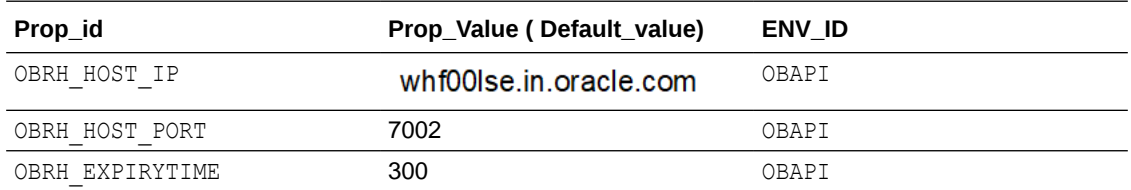

#### **3. DIGX\_FW\_CONFIG\_ADAPTER\_PROP\_B**

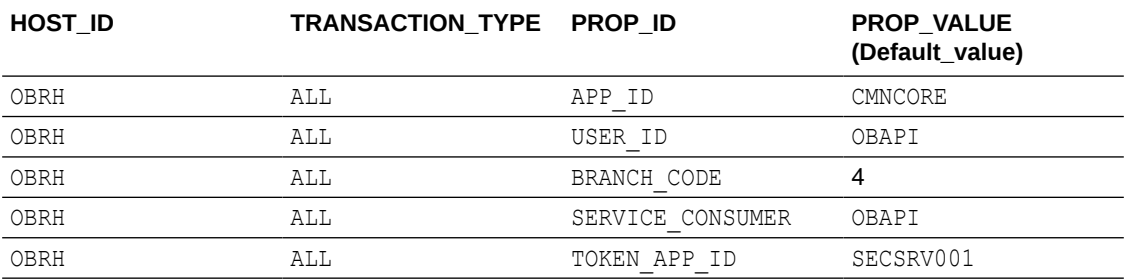

#### **4. DIGX\_FW\_CONFIG\_ADAPTER\_PROP\_B**

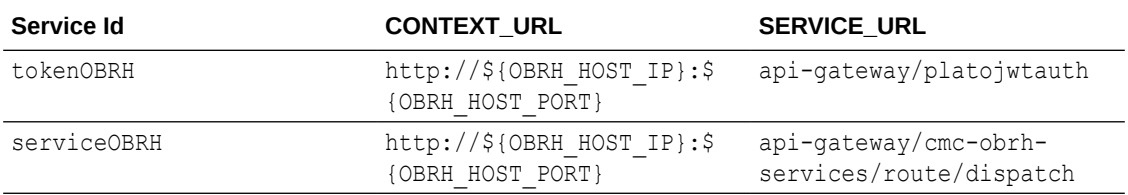

Apart from above predefined properties, we have provision to add additional headers. Kindly add your additional headers as a key-value pair in newly added variable "headersMap" of "com.ofss.digx.extxface.impl.dto.ExternalSystemRequest". Refer OBRH User Manual for its usage.

#### • FCUBS OBRH Configuration

Execute the following script at OBAPI digx database and restart the managed server.

## 6.1 FCUBS OBRH Configuration

Execute the following script at OBAPI digx database and restart the managed server.

```
../installables/db/UBS/DIGX_FW_CONFIG_ALL_O.sql
```
#### **Note:**

'%ENTITY\_ID%' should be replaced with entity identifier (For example 'OBDX\_BU')

This describes the configurations maintained for FCUBS OBRH integration

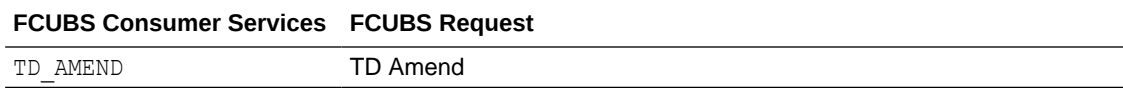

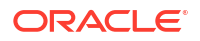

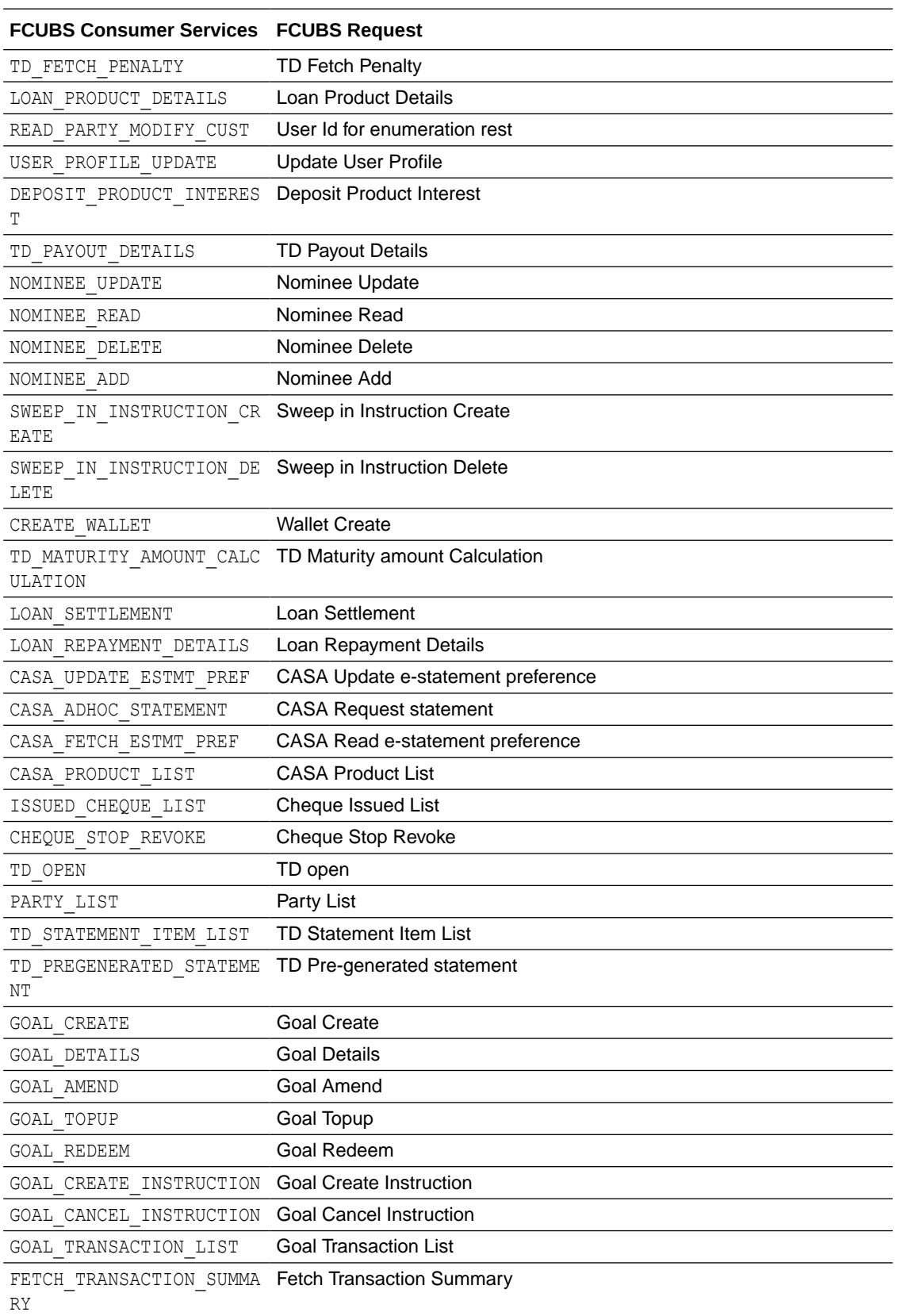

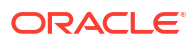

# <span id="page-18-0"></span>7 List of Topics

This user manual is organized as follows:

#### **Table 7-1 List of Topics**

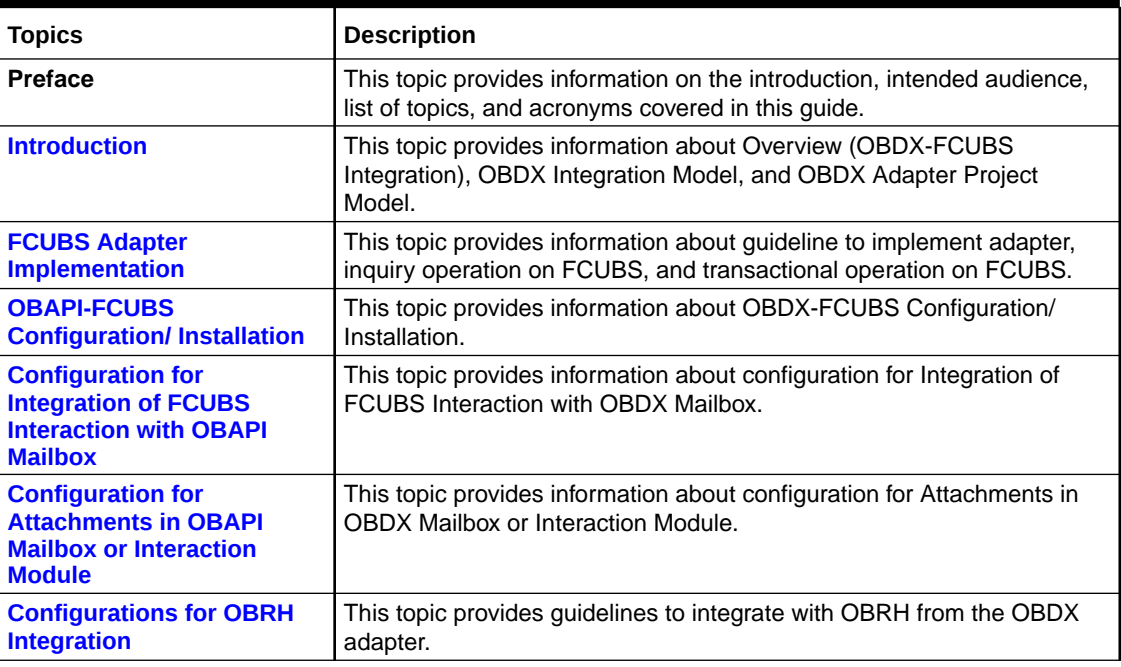

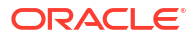

# <span id="page-19-0"></span>Index

#### C

Configuration for Attachments in OBAPI Mailbox or Interaction Module, *[5-1](#page-14-0)* Configuration for Integration of FCUBS Interaction with OBAPI Mailbox, *[4-1](#page-13-0)* Configurations for OBRH Integration, *[6-1](#page-15-0)*

#### D

Deployment, *[3-1](#page-12-0)*

#### F

FCUBS Adapter Implementation, *[2-1](#page-9-0)* FCUBS OBRH Configuration, *[6-2](#page-16-0)*

#### G

Guideline to Implement Adapter, *[2-1](#page-9-0)*

I

Inquiry Operation on FCUBS, *[2-1](#page-9-0)*

#### O

OBAPI Adapter Project Model, *[1-2](#page-7-0)* OBAPI Integration Model, *[1-1](#page-6-0)* OBAPI-FCUBS Configuration/ Installation, *[3-1](#page-12-0)* Overview (OBAPI-FCUBS Integration), *[1-1](#page-6-0)*

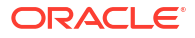